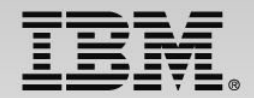

## The DevOps approach: Develop and test –new capabilities!

Speaker Name and Title

**Track 3 - IBM zEnterprise Technology Summit**

**1**

### **Develop and test –new capabilities!**

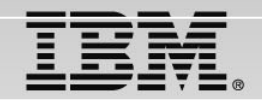

#### Session #3

Learn about recent announcements on our Eclipse based integrated development environment, comprising COBOL, PL/I, C++, assembler and Java development tools for use in batch, CICS, IMS<sup>™</sup> and DB2 processing environments.

We'll show how this environment supports the design, creation, deployment and maintenance of traditional transactional applications and modern composite applications running on z/OS operating systems.

We'll highlight the new integrated debugger which provides full edit, compile and debug capabilities out-of-the-box, removing the need for additional products for capabilities such as debug and code coverage.

**A GUI-based, powerful, multi-platform, multi-language debugger:** 

- $\checkmark$  **Platform exploitation:**
	- $\sqrt{ }$ Language and subsystem support in RDz v9.0.1
	- $\checkmark$  COBOL V5.1, V4, V3.4
		- $\checkmark$ Batch, Batch IMS, Batch DB2, CICS 5.1, 4.2, 4.1
	- $\checkmark$  Full asynchronous mode:
		- $\checkmark$ Thread-level control of multithreaded applications
	- Automonitor support

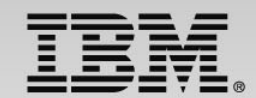

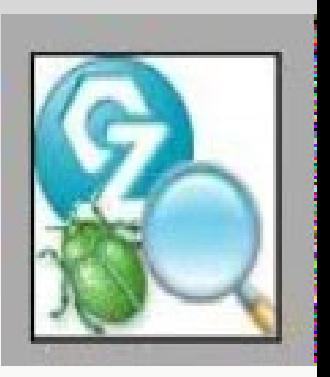

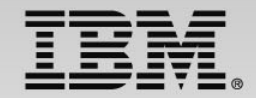

**A GUI-based, powerful, multi-platform, multi-language debugger:** 

- $\checkmark$  **Interactive Code coverage:**
	- $\checkmark$ Measures and reports on the test coverage of an application
- **Host-offload architecture:**
	- $\checkmark$  Remote debugger with only a small footprint on the mainframe:
		- Leverages workstation CPUs enabling faster processing of debug information
		- Enables scalability and reliability
	- $\checkmark$ Debugger client is supported on Windows and Linux
- $\checkmark$  **Simple and Secure Connections:**
	- $\checkmark$  Single client can handle multiple debug sessions on multiple hosts or an application the spans multiple systems

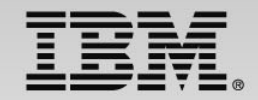

#### **Support for numerous views enabling problem determination:**

- **Debug View**
	- $\checkmark$  For managing program debugging
- $\checkmark$  **Breakpoints View**
	- $\checkmark$  for setting and working with the following breakpoint types:
		- **Line breakpoints**: triggered when the line they are set on is about to be executed
		- **Entry breakpoints**: triggered when the entry points they apply to are entered
		- **Address breakpoints**: triggered before the disassembly instruction at a particular address is executed
		- **Load breakpoints**: triggered when a DLL or object module is loaded
		- **Conditional breakpoints**: triggered conditionally depending on optional breakpoint parameters used to control the behavior of these breakpoints
		- **Event breakpoints**: triggered when the debugger recognizes an exception thrown by the application

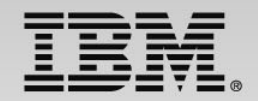

#### **Support for numerous views enabling problem determination:**

- **Monitors View**
	- $\checkmark$  for working with monitored variables, expressions, and/or registers
- $\checkmark$  **Memory View**
	- $\checkmark$  for viewing and mapping memory used by your application
- $\checkmark$  **Modules View**
	- $\checkmark$  for viewing the list of modules loaded while running your program
	- $\checkmark$  for navigating to the individual compile units and source files in your application to view function entry points and set breakpoints on them

#### $\checkmark$ **Variables View**

- $\checkmark$  for viewing the list of variables in your application and editing those variables
- $\checkmark$  **Registers View**
	- $\checkmark$  For viewing the registers in your program

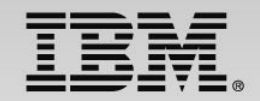

**Support for numerous views enabling problem determination:** 

- **Debug Console**
	- $\checkmark$  for issuing commands to the debug engine, viewing output from the engine, and seeing the results of the commands you have issued
- $\checkmark$  **Consoles View**
	- $\checkmark$  For displaying the screen output of your program

## **RDz Interactive Code Coverage**

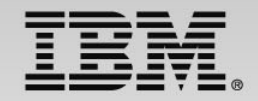

#### **You can generate code coverage statistics from within the workbench:**

- $\checkmark$  RDz interactive code coverage determines the extent and effectiveness of test coverage
	- $\checkmark$  If you can debug it… you can analyze code coverage
		- Does not require instrumentation of the executable
- $\checkmark$  Measures and captures code coverage statistics for an application
	- $\checkmark$ Acceptance criteria are customizable
- ✓ Reports on line-level or function-level coverage
	- $\checkmark$  Workbench and HTML report formats are supported
		- Supports comparisons to previous results (delta markers indicate differences)
	- ✓ Code coverage is also conveyed through customizable decorations in the editor

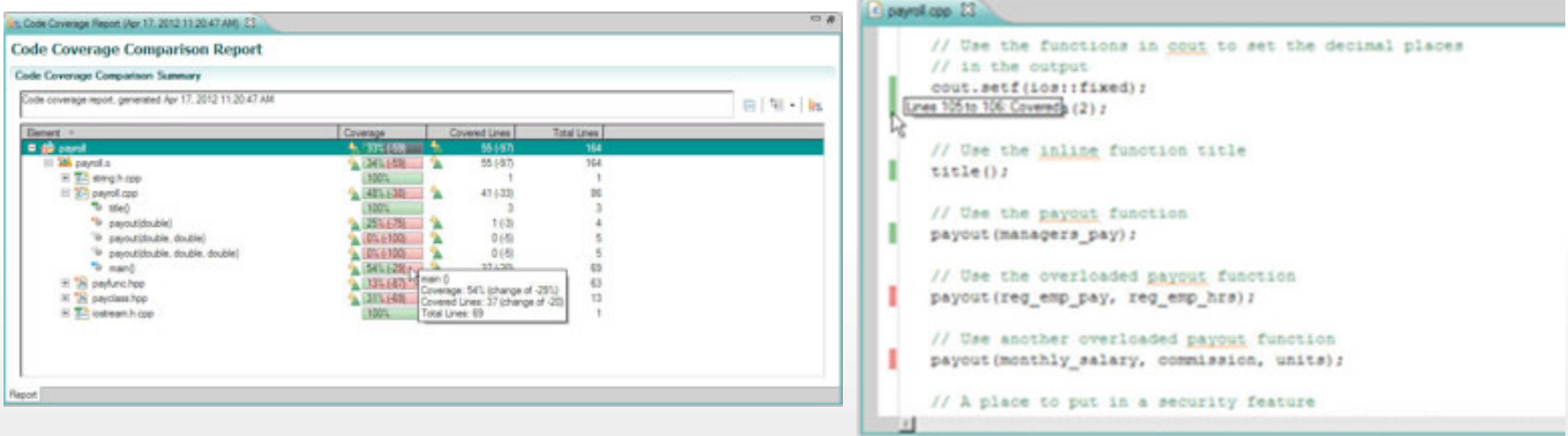

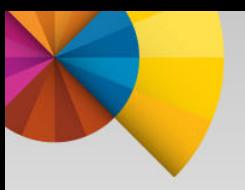

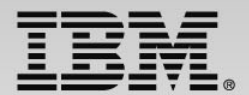

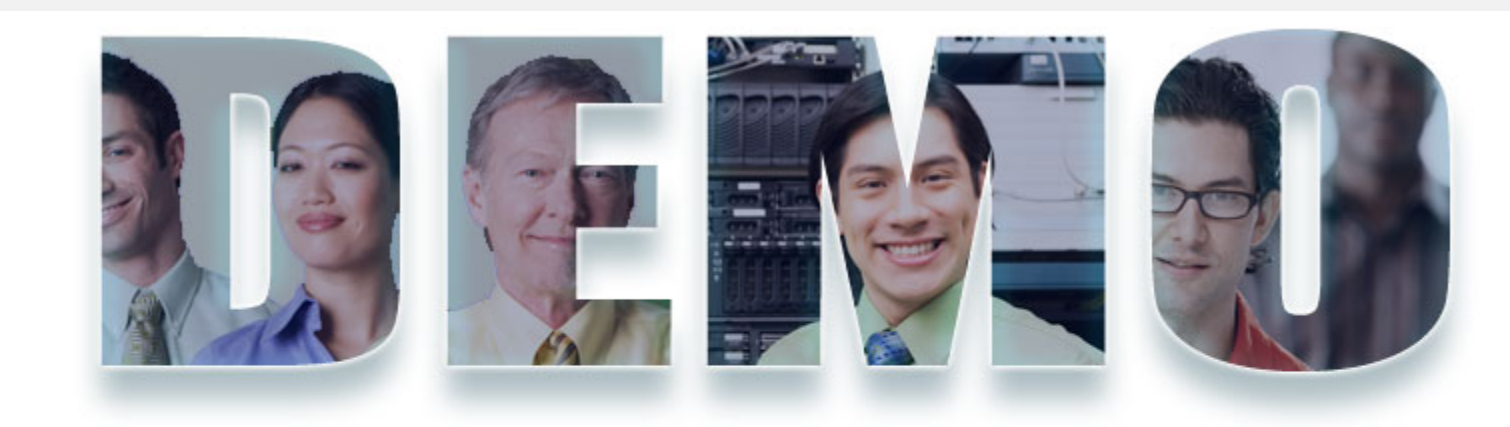

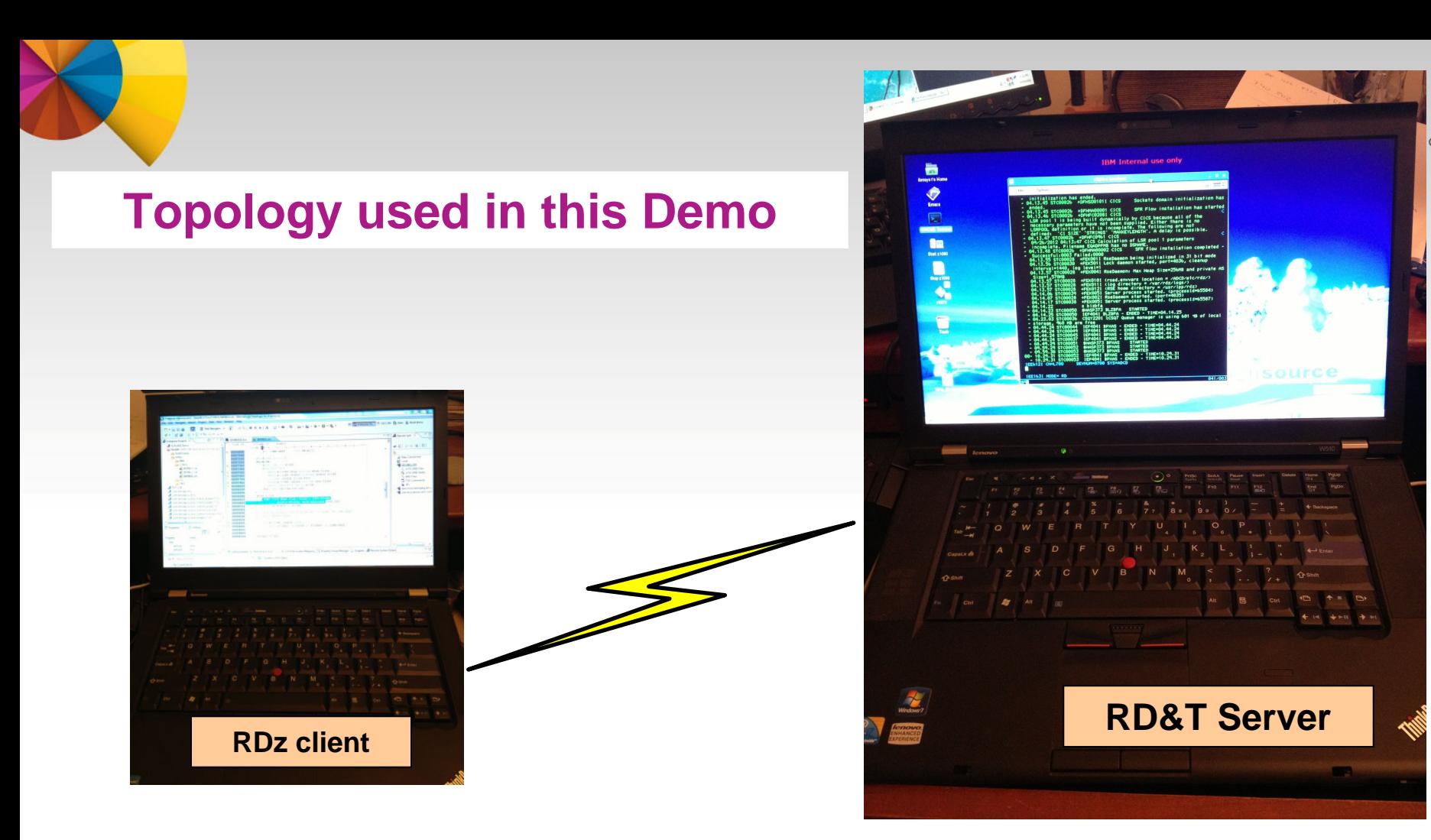

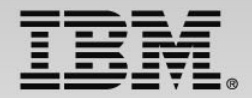

### Scenario : Debugging JKE Mortgage Calculator

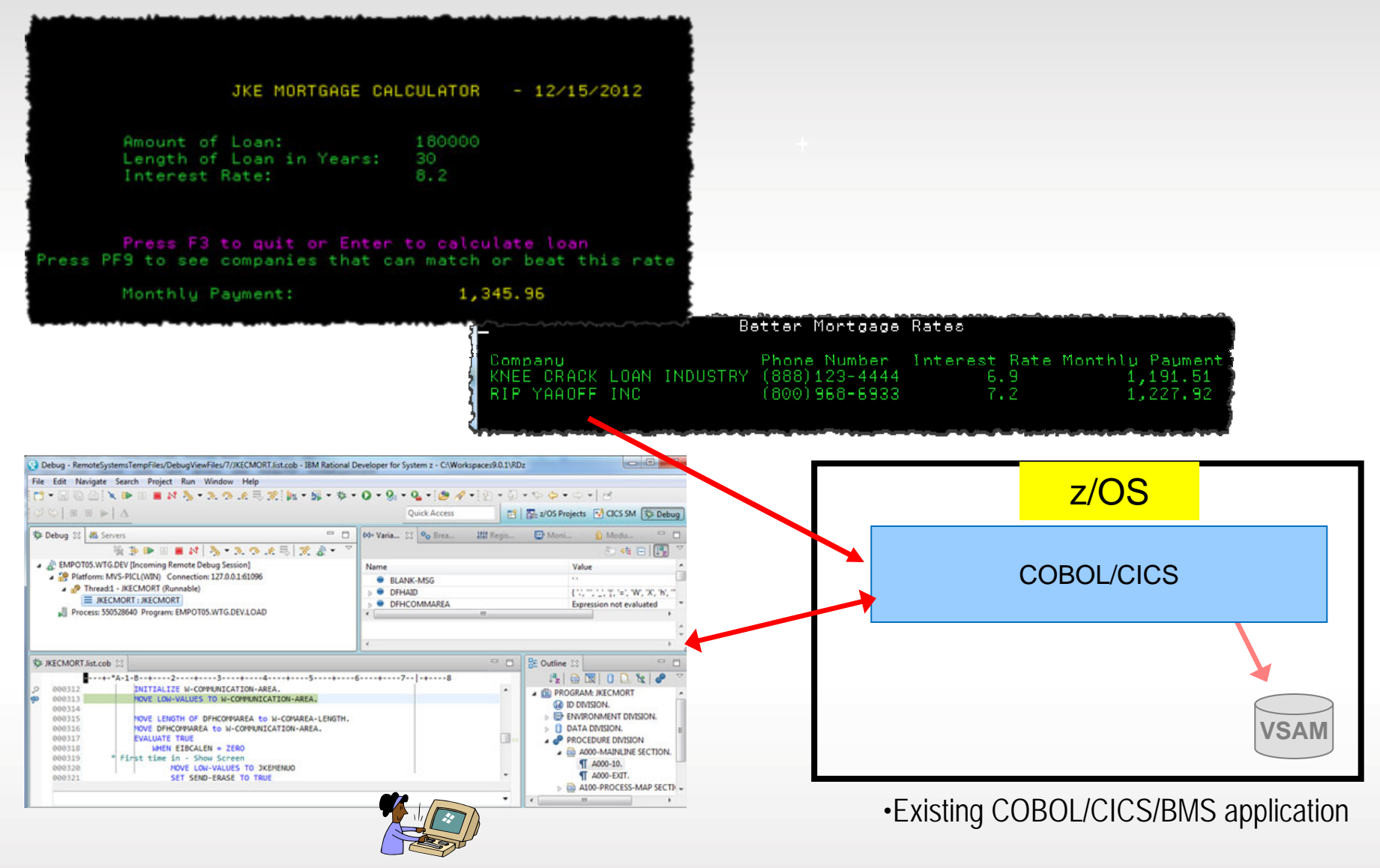

#### **Objective: Debug Mortgage CICS transaction using Integrated debug**

- 1. Create and activate a CICS Debug profile
- 2. Show Program Control Flow
- 3. Monitor Expression
- 4. Create Breakpoints, skip all breakpoints
- 5. Debug and show the COBOL variables, open source code declaration and occurrences

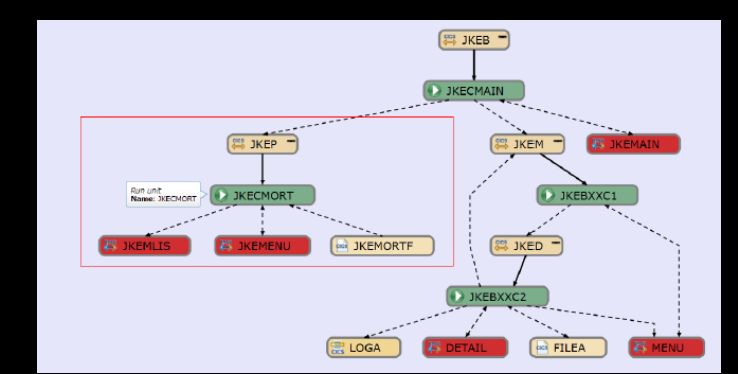

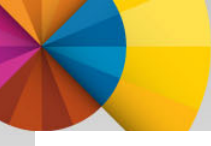

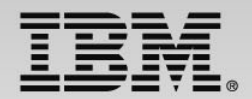

### Scenario : Debugging COBOL/DB2 Batch program

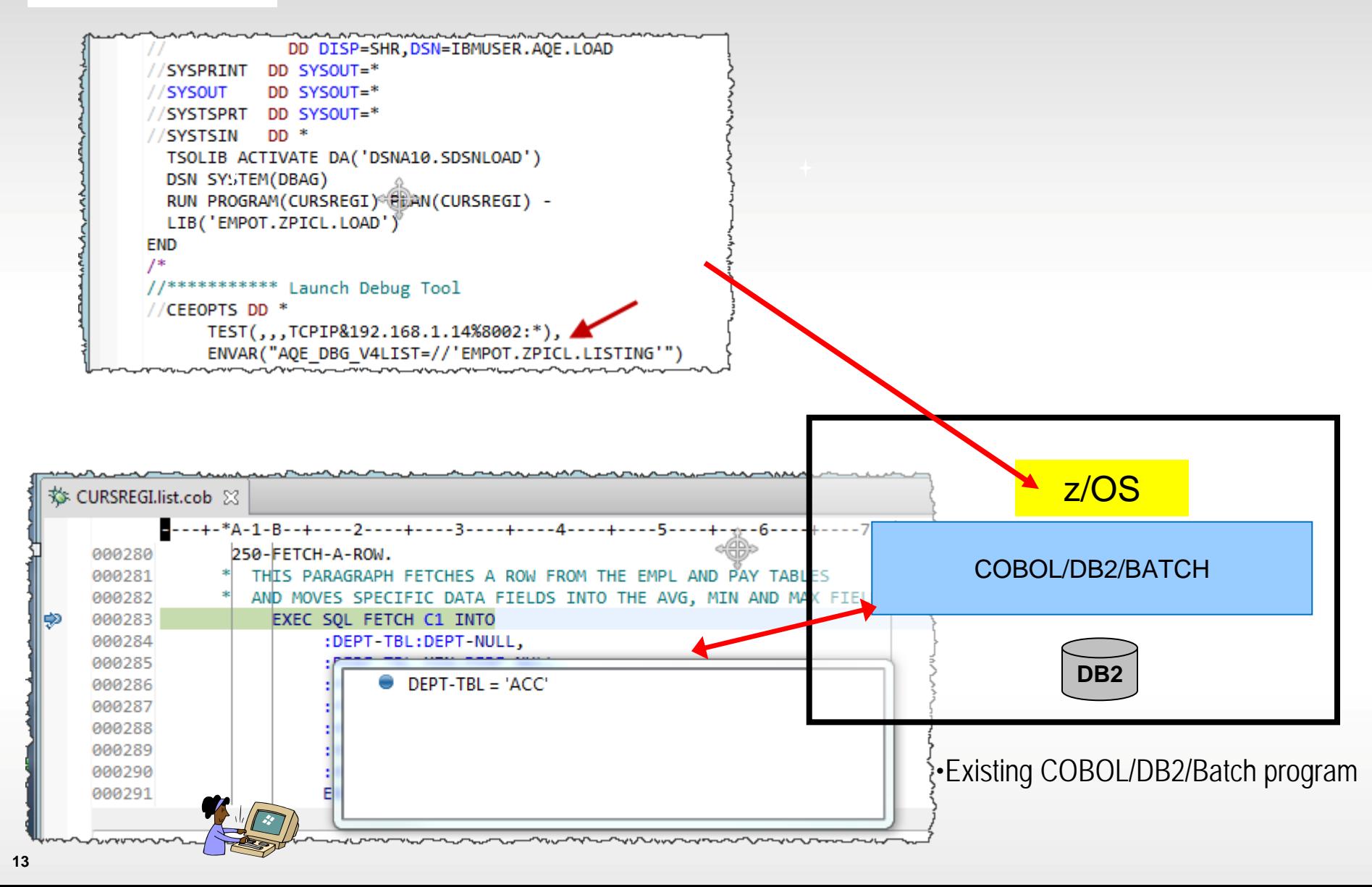

#### **Objective: Debugging COBOL/DB2 Batch program**

- 1. Submit a JCL to execute a COBOL/ BATCH/DB2
- 2. Show Program Control Flow
- 3. Open source code declaration and occurrences
- 4. Conditional Breakpoint
- 5. Debug and show the COBOL variables,

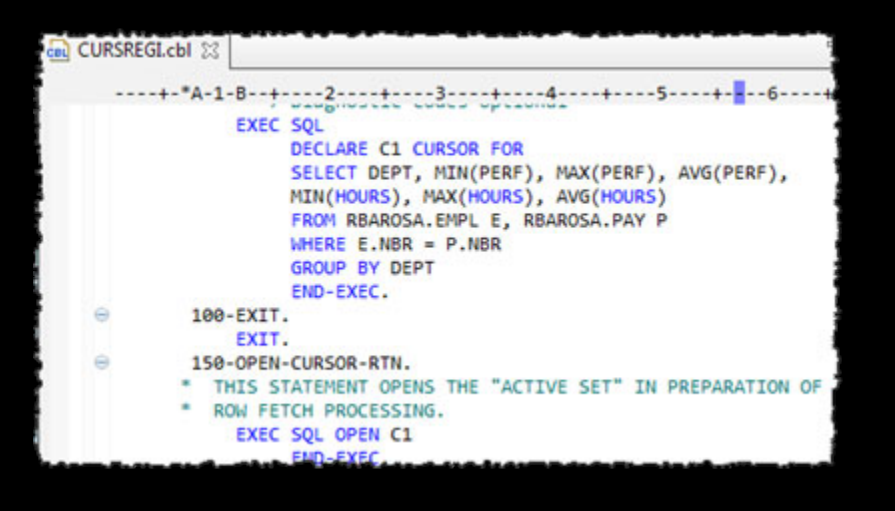

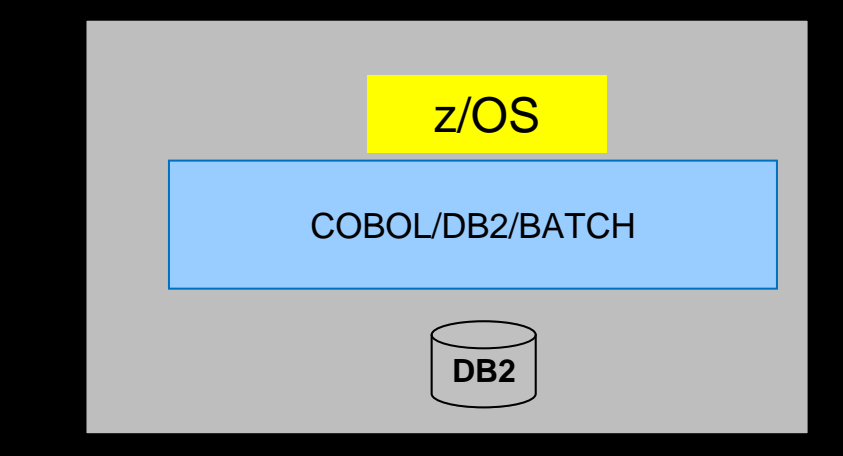

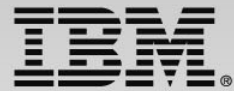

### Scenario : Code Coverage using a COBOL Batch program

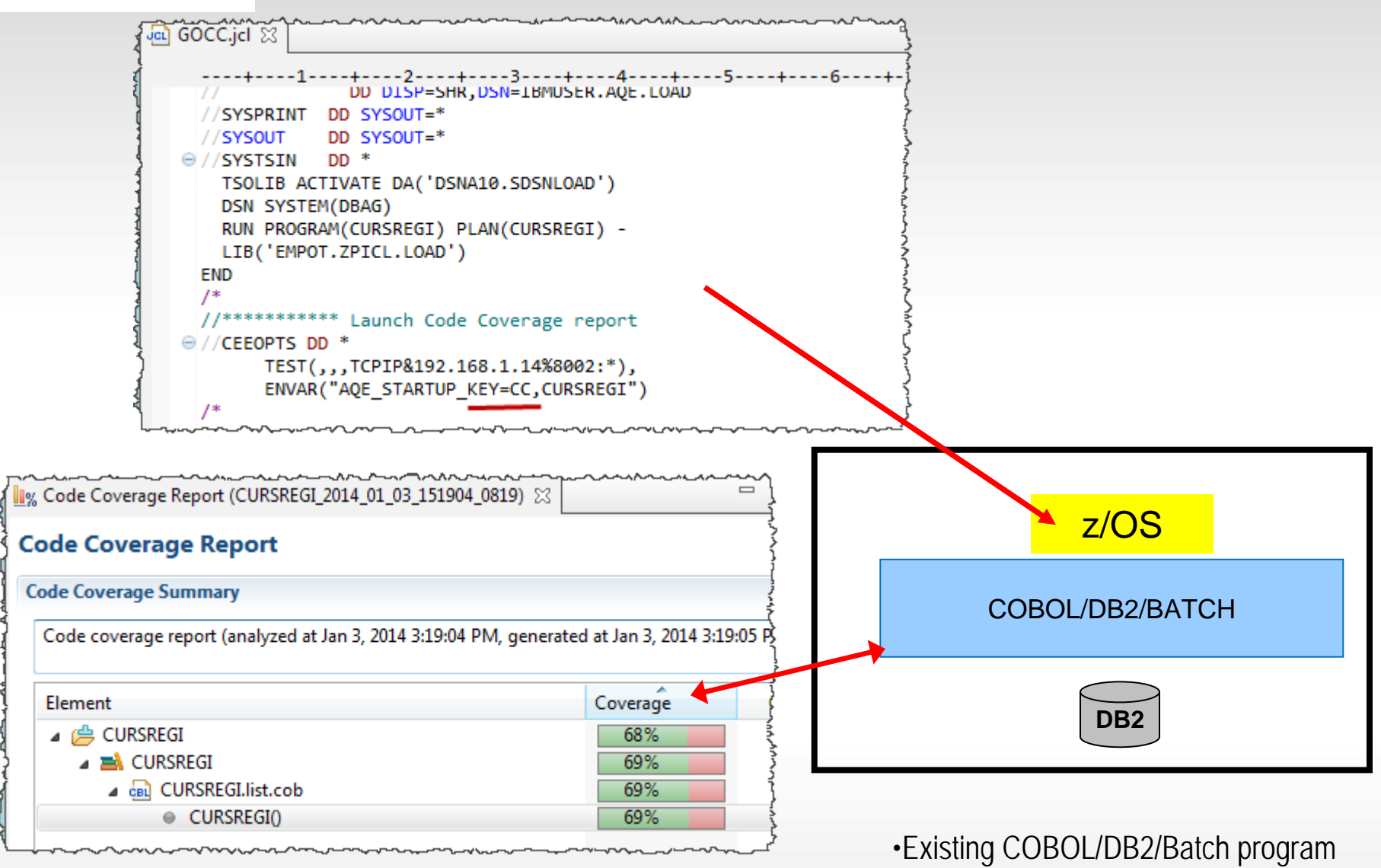

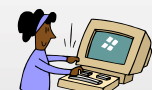

#### **Objective: Code Coverage using a COBOL batch application**

- 1. Submit a JCL to compile, link and execute a COBOL program using the Code Coverage capability
- 2. Verify the results and reports

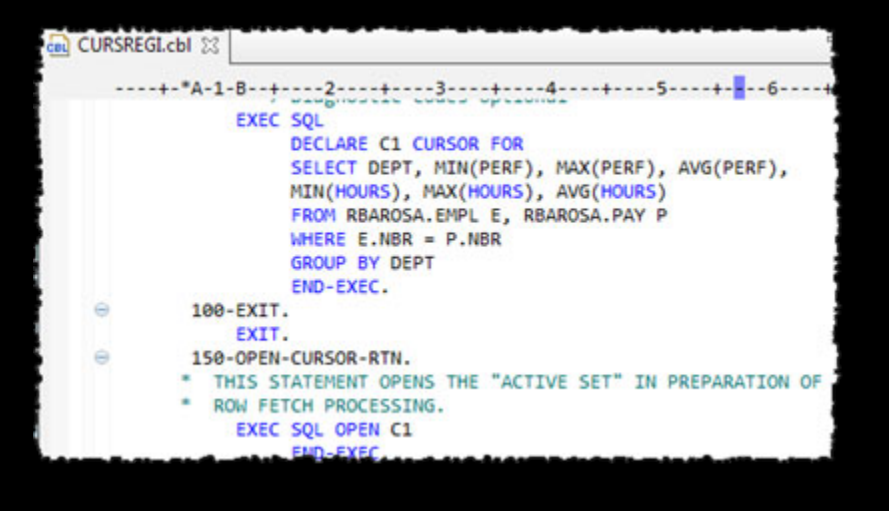

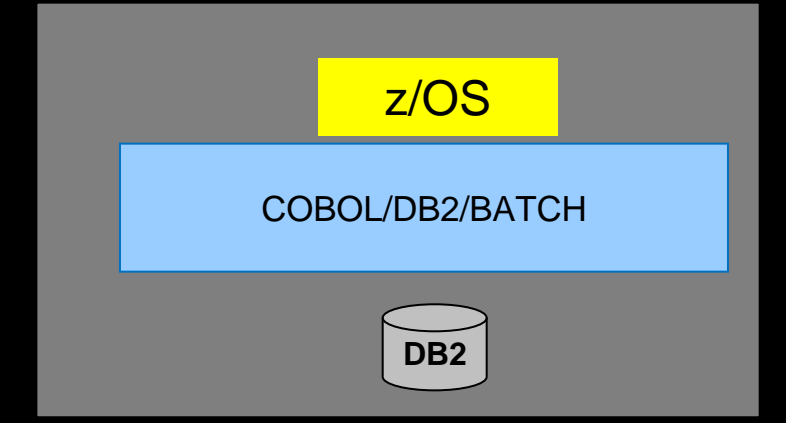

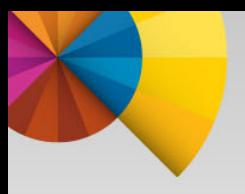

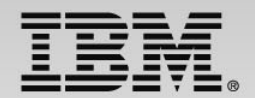

### • BACKUP

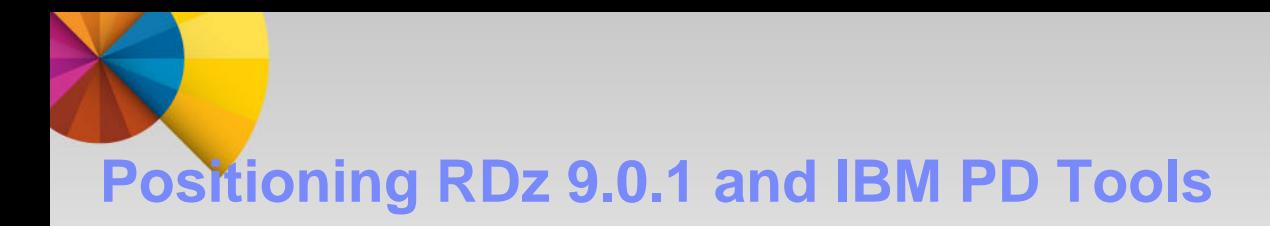

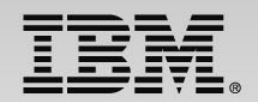

#### **RDz 9.0.1, with its new Integrated Debugger, was released on December 11, 2013**

In its first release, the RDz Integrated Debugger will support:

- ▶ COBOL (V3.4, V4, V5) batch, batch IMS, batch DB2, and CICS (V4.1, V4.2 and V5.1)
- ▶ Interactive Code Coverage
- RDz roadmap: PL/I, HL ASM, C/C++, IMS TM, DB2 SPs
- ▶ 3270 debug support will remain the purview of IBM Debug Tool

**RDz, with its best in class application development features, together with the IBM PD Tools, provides a very compelling ROI for our IBM System z customers**

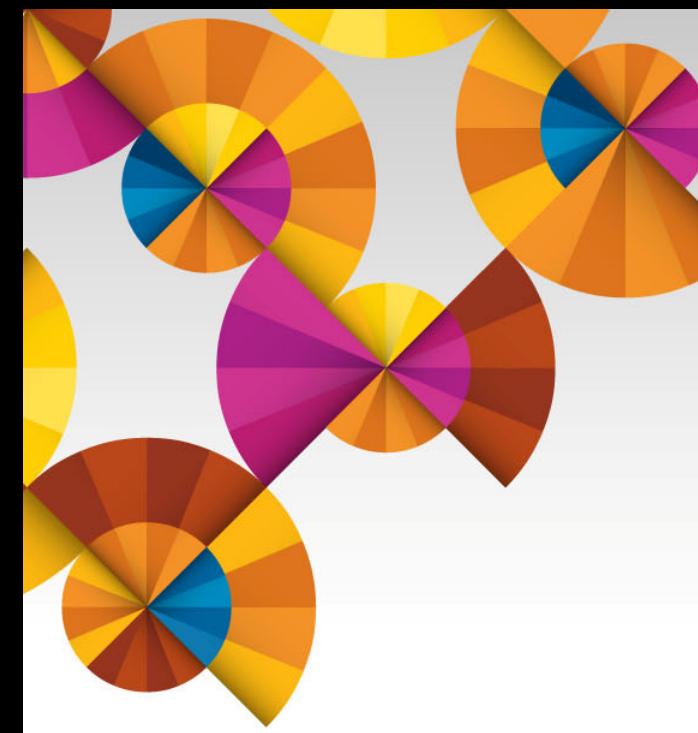

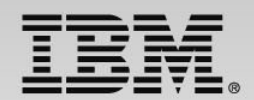

## **Summary and Next Steps**

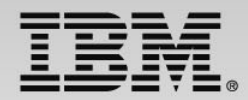

## **Next Steps – to help determine your best entry point**

- Podcasts
	- ISDz Construct high quality applications faster with the IBM Integrated Solution for System z Development <http://www-01.ibm.com/software/rational/podcasts/2013/#281>
	- $CIz CICS$  Virtualization Testing coming soon
	- RDz What's hot for mainframe, IBM i, and distributed applications development? [http://www-](http://www-01.ibm.com/software/rational/podcasts/2013/#286)[01.ibm.com/software/rational/podcasts/2013/#286](http://www-01.ibm.com/software/rational/podcasts/2013/#286)
	- IDEs for DevOps Application Development in a DevOps Enterprise <http://www-01.ibm.com/software/rational/podcasts/2013/#288>
- **Papers** 
	- DevOps on z whitepaper [https://www.ibm.com/services/forms/signup.do?source=swg-](https://www.ibm.com/services/forms/signup.do?source=swg-NA_LMI&S_PKG=ov20523)[NA\\_LMI&S\\_PKG=ov20523](https://www.ibm.com/services/forms/signup.do?source=swg-NA_LMI&S_PKG=ov20523)
	- ISDz Solution Brief [http://www-01.ibm.com/common/ssi/cgi](http://www-01.ibm.com/common/ssi/cgi-bin/ssialias?infotype=PM&subtype=SP&appname=SWGE_RA_RA_USEN&htmlfid=RAS14078USEN&attachment=RAS14078USEN.PDF)[bin/ssialias?infotype=PM&subtype=SP&appname=SWGE\\_RA\\_RA\\_USEN&htmlfid=RAS14078USEN&](http://www-01.ibm.com/common/ssi/cgi-bin/ssialias?infotype=PM&subtype=SP&appname=SWGE_RA_RA_USEN&htmlfid=RAS14078USEN&attachment=RAS14078USEN.PDF)  [attachment=RAS14078USEN.PDF](http://www-01.ibm.com/common/ssi/cgi-bin/ssialias?infotype=PM&subtype=SP&appname=SWGE_RA_RA_USEN&htmlfid=RAS14078USEN&attachment=RAS14078USEN.PDF)
	- CIz Solution Brief [https://www14.software.ibm.com/webapp/iwm/web/signup.do?source=swg-](https://www14.software.ibm.com/webapp/iwm/web/signup.do?source=swg-103GS07W)[103GS07W](https://www14.software.ibm.com/webapp/iwm/web/signup.do?source=swg-103GS07W)
- Screen Cast Enterprise COBOL V5R1 [http://redmonk.com/jgovernor/2013/09/12/a](http://redmonk.com/jgovernor/2013/09/12/a-moderated-screencast-enterprise-cobol-for-zos-5-1)[moderated-screencast-enterprise-cobol-for-zos-5-1](http://redmonk.com/jgovernor/2013/09/12/a-moderated-screencast-enterprise-cobol-for-zos-5-1)
- Trial COBOL V5R1 - [http://www-03.ibm.com/software/products/en/enterprise-cobol](http://www-03.ibm.com/software/products/en/enterprise-cobol-developer-trial-for-zos)[developer-trial-for-zos](http://www-03.ibm.com/software/products/en/enterprise-cobol-developer-trial-for-zos)
- **20**

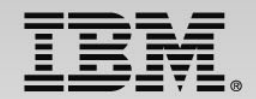

## **Innovate 2014**

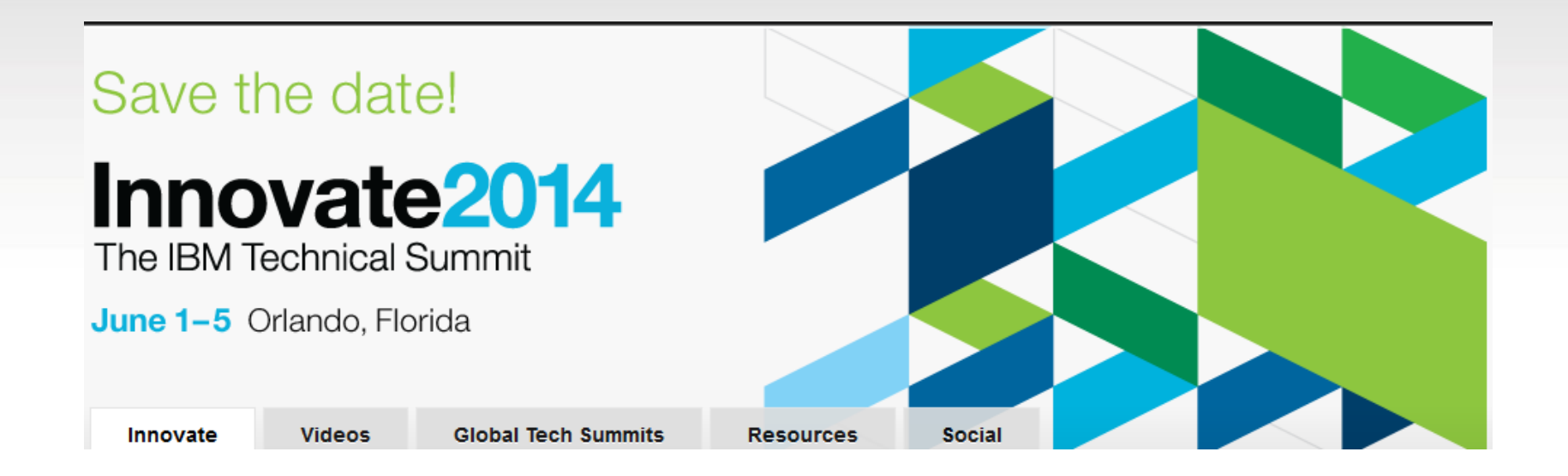

http://www-01.ibm.com/software/rational/innovate/

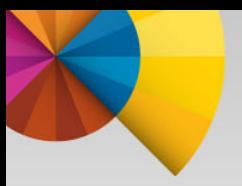

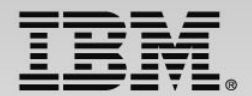

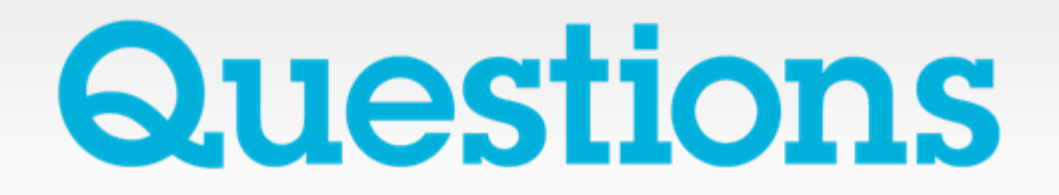

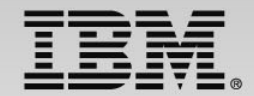

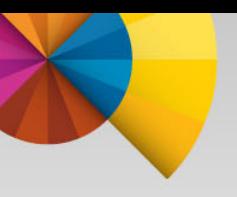

# **Thank You**

**© Copyright IBM Corporation 2014. All rights reserved.** The information contained in these materials is provided for informational purposes only, and is provided AS IS without warranty of any kind, express or implied. IBM shall not be responsible for any damages arising out of the use of, or otherwise related to, these materials. Nothing contained in these materials is intended to, nor shall have the effect of, creating any warranties or representations from IBM or its suppliers or licensors, or altering the terms and conditions of the applicable license agreement governing the use of IBM software. References in these materials to IBM products, programs, or services do not imply that they will be available in all countries in which IBM operates. Product release dates and/or capabilities<br>referenced in these materials may change at any time at IBM's sole discretion<br>based on market opportunities or other factors, and are not intended commitment to future product or feature availability in any way. IBM, the IBM logo, Rational, the Rational logo, Telelogic, the Telelogic logo, and other IBM products and services are trademarks of the International Business Machines Corporation, in the United States, other countries or both. Other company, product, or service names may be trademarks or service marks of others.